## MODIFIER L'INTERLIGNE

L'interligne détermine l'espacement entre les lignes d'un paragraphe.

- Sélectionnez les paragraphes concernés ou positionnez le point d'insertion dans le paragraphe.
- Dans l'onglet **Accueil**, cliquez sur le bouton du groupe **Paragraphe** pour afficher la boîte de dialogue correspondante.

Vous pouvez aussi faire un double clic sur l'une des marques de retrait visibles dans la règle.

- Cliquez sur l'onglet **Retrait et espacement**.
- Choisissez la valeur de l'**Interligne** dans la liste correspondante :

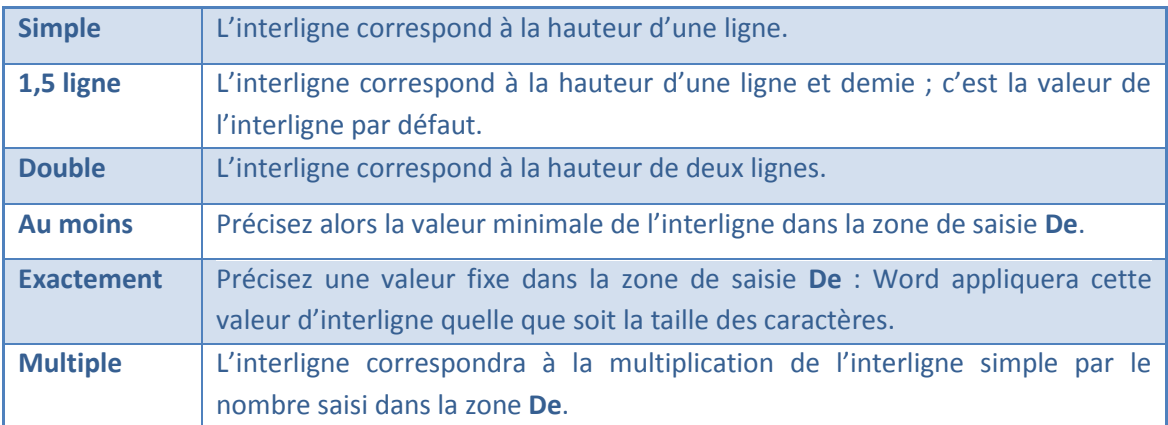

Cliquez sur le bouton **OK**.

Pour modifier la valeur de l'interligne, vous pouvez aussi ouvrir la liste associée à l'outil du groupe **Paragraphe** (onglet **Accueil**) puis cliquer sur la valeur correspondant à

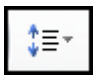

l'interligne souhaité ; l'option **Options d'interligne** ouvre la boîte de dialogue **Paragraphe** et permet ainsi d'accéder aux différents interlignes.

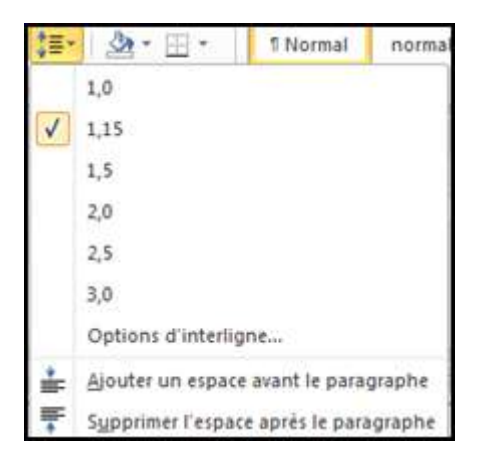